# Ericsson-LG Enterprise iPECS 1040i Cloud Handset Key Features Guide

# **I|| GreenTelecom**

## 1040i Button Layout

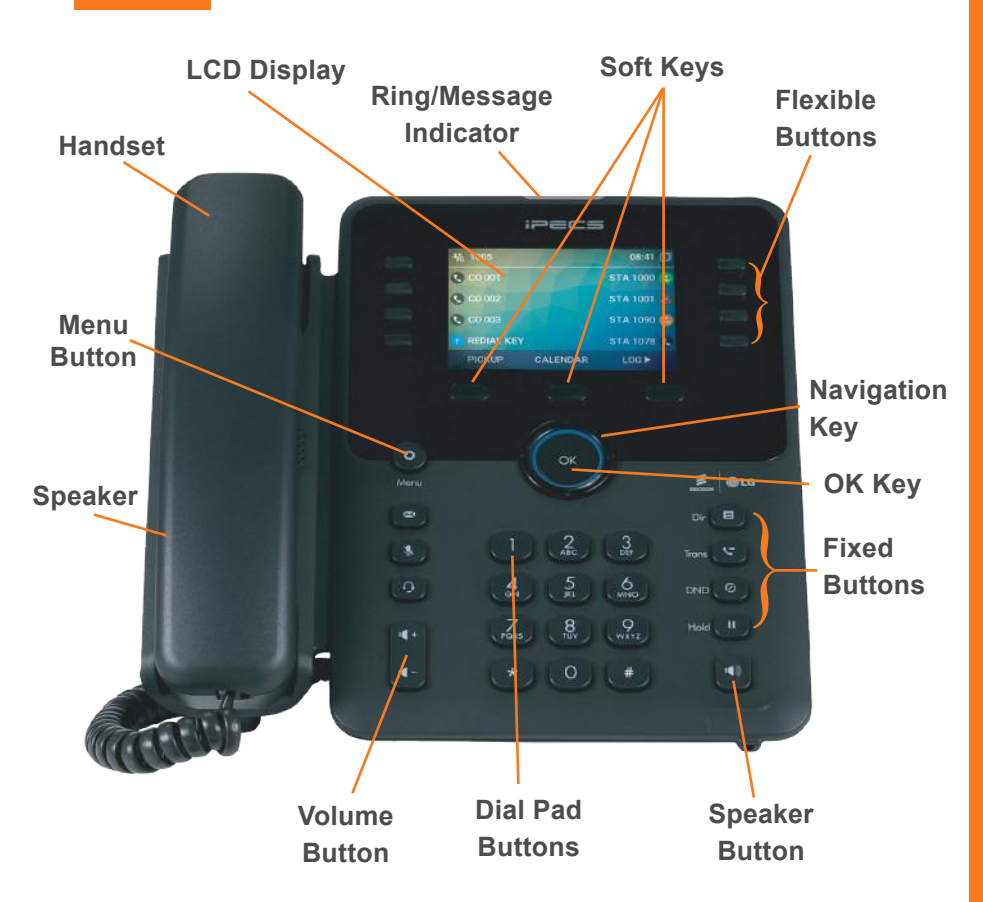

#### The 1040i has 24 programmable keys across 3 pages

#### Phone Directory

**Using the Phone Book Directory** Access the stored telephone numbers in your system Press the **Directory** button followed by one of the following options: 1 - **Station Speed**

- 2 **Group Speed**
- 3 **Station Name**

Once selected you can then use the navigation keys to scroll through the list. To alpha dial, press the button showing the letter you wish to dial – e.g. press 2 for the letter B. Then, press the button with the second letter. The system will show all matches. Then press **OK** to dial the number.

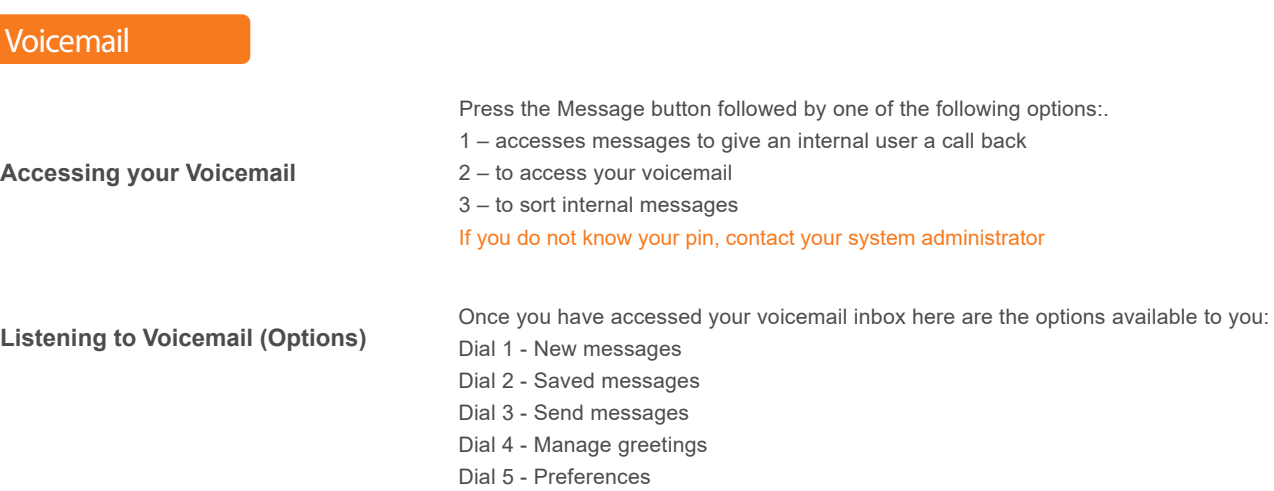

Dial 0 - Return to main menu

### **Phone Guide**

#### **• Fixed Buttons**

- **• MSG:** Accesses message boxes
- **• Mute:** Mute the call so that the caller cannot hear your voice.
- **• Headset (icon):** If a headset is plugged in this button allows you to toggle between the headset and handset.
- **• Dir:** Assign or use assigned station speed dial numbers.
- **• Trans:** Transfer the current active call or access the Program menu while the phone is idle.
- **• DND (Do-Not-Disturb):** Blocks incoming calls. You can also activate Do-Not-Disturb while the phone is ringing - this terminates the call and the caller will get a busy tone.
- **• Hold:** Place a call on hold the caller will receive on-hold music or comfort tones.
- **Menu button:** Access the settings for your phone, such as changing the font and display or changing configuration.
- **• Volume button:** Adjust the Ring, Headset, Handset, and Speaker volume.
- **• Speaker button:** Toggle the speakerphone On and Off during a call. The button will automatically illuminate when the phone is in menu mode.
- **• Flexible buttons:** A line or feature can be assigned to these buttons.
- **• LCD screen:** Phone interface for status, dialing directories, and text message information.
- **Soft Keys: These buttons are interactive and** have a changing function based on the phone's status.

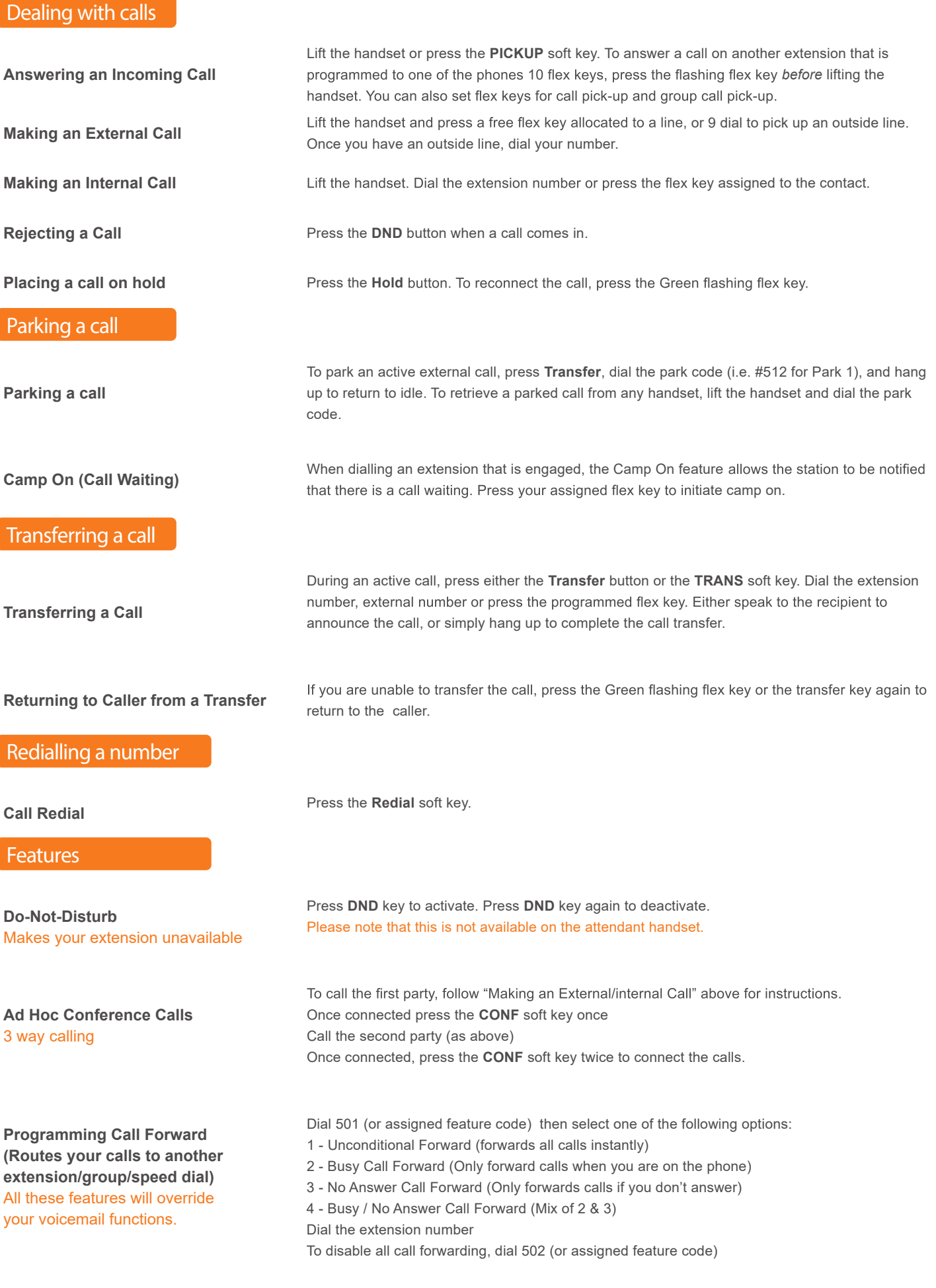

The content of this document is subject to revision without notice due to continued progress in methodology, design and manufacturing.<br>Ericsson-LG Enterprise shall have no liability for any error or damage of any kind resu

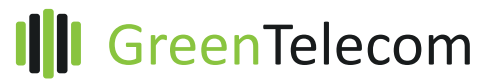